# ?uest™

# **Quest® Migrator for Notes to Exchange 4.16.0**

### **Release Notes**

#### **September 2019**

These release notes provide information about the Quest® Migrator for Notes to Exchange release.

Topics:

- **•** [About Migrator for Notes to Exchange](#page-0-0)
- **•** [New Features](#page-1-0)
- **•** [Enhancements](#page-4-0)
- **•** [Resolved issues](#page-5-0)
- **•** [Known issues](#page-6-0)
- **•** [System requirements](#page-7-0)
- **•** [Upgrade and compatibility](#page-12-0)
- **•** [Product licensing](#page-12-1)
- **•** [Getting started with MNE](#page-13-0)
- **•** [More resources](#page-15-0)
- **•** [Globalization](#page-15-1)
- **•** [About us](#page-16-0)

# <span id="page-0-0"></span>**About Migrator for Notes to Exchange**

Migrator for Notes to Exchange (MNE) is a set of coordinated software applications designed to facilitate a variety of migration strategies for organizations moving from a Domino server, with Notes clients, to a Microsoft Exchange environment with Outlook clients. MNE can migrate either to a proprietary Exchange environment, or to a hosted Exchange service like Microsoft's Office 365.

MNE 4.16.0 is a minor release, with enhanced features and functionality. See the [Enhancements](#page-4-0) and [Resolved](#page-5-0)  [issues](#page-5-0) sections that follow.

# <span id="page-1-0"></span>**New Features**

### **Support for MAPI over HTTP protocol for server mailbox migration**

Previously, Migrator for Notes to Exchange (MNE) used Outlook MAPI to write migrated data to the target server mailbox or PST file. Though Outlook MAPI works well for PST file creation, it has limitations related to authentication when targeting a server mailbox.

With the introduction of Modern Authentication in Office 365, it was impossible to implement a solution that allowed MNE to authenticate using Modern Authentication with Outlook MAPI. As a result, MNE has discarded Outlook MAPI when migrating to a server mailbox target. Instead, MNE provides its own API library that uses the same communication protocol that Outlook MAPI uses to talk to the Exchange server (MAPI over HTTP protocol). This library is called the MNE MAPI/HTTP library.

The MNE MAPI/HTTP library was introduced in version 4.15.2 with support for Modern Authentication but functionality was limited to migrations with the SSDM. The 4.15.2 version library supplemented the other protocols (such as Exchange Web Services and the newer REST API) that handled most migrations in the SSDM using Modern Authentication.

In version 4.16, the MNE MAPI/HTTP library is extended to provide the functionality to perform a full migration, eliminating the need to use other protocols. This ensures a robust migration, allowing data to be handled by a single protocol. The MNE MAPI/HTTP library is used for all migrations to server mailboxes to both on-premises Exchange and Office 365.

The MNE MAPI/HTTP library has the following advantages over the Outlook MAPI library:

- **•** MNE can connect to the Exchange mailbox without an Outlook profile. There is no need to create temporary profiles during migration.
- **•** Exchange administrator credentials can be provided programmatically to the Exchange server. There is no need to monitor for the mailbox logon prompt to automatically enter credentials into the dialog.
- **•** There are no authentication issues when migrating without a user interface, such as when using the MNE Task Scheduling service.
- **•** Modern Authentication can be used to authenticate when logging onto Office 365 mailboxes, both with the SSDM and also on the MNE server.
- **•** Large attachments can be migrated much faster with the MNE MAPI/HTTP library than with Outlook MAPI.

NOTE the following:

- **•** Outlook MAPI is still used when migrating to PST files. The MNE MAPI/HTTP library only handles communication with a server, and does not provide file handling capabilities.
- **•** MNE only supports Multi-Factor Authentication when migrating with the SSDM. The SSDM fully supports interactive logons, using both legacy and modern authentication dialogs. Migrations on the MNE server are not interactive and cannot provide the user interface needed to complete a Multi-Factor Authentication cycle. The MNE server does support using Office 365 Modern Authentication when using standard user name and password authentication.
- **•** MNE 4.16.0 has not been validated for use with Hybrid Modern Authentication where on-premises Exchange servers leverage Azure Active Directory to handle authentication.

### **Support for new Domino 10 features**

As part of support for Domino 10 and Domino 10.0.1, Migrator for Notes to Exchange (MNE) provides the following features:

**• Messages can be scheduled to be delivered at a specific time and date:** Domino 10 allows scheduling email for future delivery. After migration, since any deferred unsent mail is still in the Domino queue, MNE will create a XXX-DeferredEmails.tsv in the MNE (or SSDM) log folder. The file will contain information about any unsent deferred emails that are timestamped for delivery after a specified date. The specified date is configured in an INI file. For information about configuring the date, see the [General] DeferredMailDate parameter in the *Program Parameters Reference Guide*.

If you plan to shut down the Domino server after the migration, before migration, notify your Notes users not to schedule email delivery past the shut down date. Be sure to configure forwarding addresses for all migrated users, even the last batch of users that are migrated, to ensure that deferred emails can be forwarded properly to Exchange or Office 365.

**• Meeting attendees can invite others:** Domino 10 supports a new feature for meetings, "Allow attendees to invite others". The feature has three options: "Allow", "Allow and auto-approve", and "Don't allow". Outlook provides a similar feature by forwarding a meeting request to other users. However, the Outlook feature has only two options: "Allow forwarding" and "Do not allow forwarding". The following mapping is used when MNE migrates a meeting from Domino 10 to Exchange or Office 365.

Allow = Allow forwarding

Allow and auto-approve = Allow forwarding

Don't allow = Do not allow forwarding

If an Exchange/Office 365 meeting is "forwardable", attendees can invite others by forwarding the meeting request. Otherwise, attendees can not forward the request to others.

**• Delegate calendar but not contacts:** MNE supports the feature where you can delegate your calendar to someone but keep your contacts private when the new Domino 10 feature "Calendar and To Do" is selected.

### <span id="page-2-0"></span>**Differential templates**

This release introduces differential templates. In the Provisioning Wizard and in the Data Migration Wizard, when **Save as template** is selected, you can choose to create a **Full Template** or a **Differential template**.

A full template is a snapshot of the INI configuration file that was used to run a task when the template was created. This INI file includes all of the settings from the Global Default settings plus any additions or modifications that were made by the wizard used to run the task. A full template does not pick up new Global Default settings after it is created.

Instead of saving all of the INI settings in the template, a differential template only contains the INI settings that are different than those in the Global Default INI file. A differential template can pick up new Global Default settings.

After a software upgrade to 4.16.0, the navigation drawer contains the **Upgrade Templates** option. Click to upgrade all the full templates in the database to differential templates.

### **Authentication**

For information about authentication, including support for modern authentication, see "Authentication" in the *Pre-Migration Planning Guide*.

### **ApplicationImpersonation role**

The MNE Exchange Admin account no longer requires the ApplicationImpersonation role.

In previous releases, when migrating to Office 365, there was a requirement that the Exchange Admin account be assigned the ApplicationImpersonation role. The role group that was created for the Admin Account Pool accounts was also configured with the ApplicationImpersonation role.

## **Parameter changes**

### **Removed**

#### **URL sections and associated parameters**

The following configuration file settings were used to provide URLs for the different Office 365 Azure clouds. They are no longer required and have been removed.

- **•** [MsOnlineAuthorityUrls]
- **•** [MsOnlineEwsUrls]
- **•** [OutlookRestApiUrls]

The following parameters were configured using the URL's in the sections above. These parameters have been removed from the product:

- **•** [Exchange] O365AuthenticationUrl: The correct URL is now automatically retrieve using the Autodiscover service.
- **•** [Exchange] O365EwsUrl: The correct URL is now automatically retrieve using the Autodiscover service.
- **•** [Exchange] OutlookServicesUrl: Not required since MNE no longer uses the REST API for migrating data.

#### **Previously deprecated and removed in this release**

The New-GlobalDefaultSettings cmdlet was deprecated in release 4.15.1. The cmdlet has now been removed from MNE in this release.

- **•** [Exchange] RPCAdminMapiProfile
- **•** [Exchange] RPCUseAdminMapiProfile

#### **Other parameters removed**

- **•** [Exchange] MapiErrorsToRetry: No longer relevant since migrations to mailboxes are no longer done using Outlook MAPI.
- **•** [Exchange] MigrateWellKnownFolderAclOnly: MNE now always migrates ACL's for all folders to both on-premises and online mailboxes.
- **•** [Exchange] O365Tenant: The Office 365 tenant is now determined automatically using Autodiscover.
- **•** [PowerShell] PropagationDelay: Replaced by the new parameter [Exchange] O365MaxMailboxConnectionWaitTime.
- **•** [Exchange] EnableModernAuthentication: This SSDM parameter is replaced by the new [Exchange] DisableModernAuthentication parameter that applies to both the migration server and the SSDM. In the 4.15.2 release, Modern Authentication was supported only in the SSDM and was disabled by default. In 4.16.0 Modern Authentication is supported by both the SSDM and the migration server, and is enabled by default.
- **•** [ActiveDirectory] BypassAddGroupMemberSecurityCheck=<#>: Removed since is not needed.

### **Added**

- **•** [ArchiveData] UseSpecialArchiveFolder
- **•** [Exchange] AutodiscoverPreferInternalUrl
- **•** [Exchange] DisableModernAuthentication
- **•** [Exchange] MaxMailboxConnectionRetryWaitTime=<#>
- **•** [Exchange] O365MaxMailboxConnectionWaitTime
- **•** [Exchange] RootFolderAclMode
- **•** [Exchange] UseMneMapiHttpLib
- **•** [General] DeferredMailDate
- **•** [General] NeedUpgradeTemplate
- **•** [General] PromptUpgradeTemplate

# <span id="page-4-0"></span>**Enhancements**

The following is a list of enhancements implemented in Migrator for Notes to Exchange 4.16.0.

**Table 1. Enhancements**

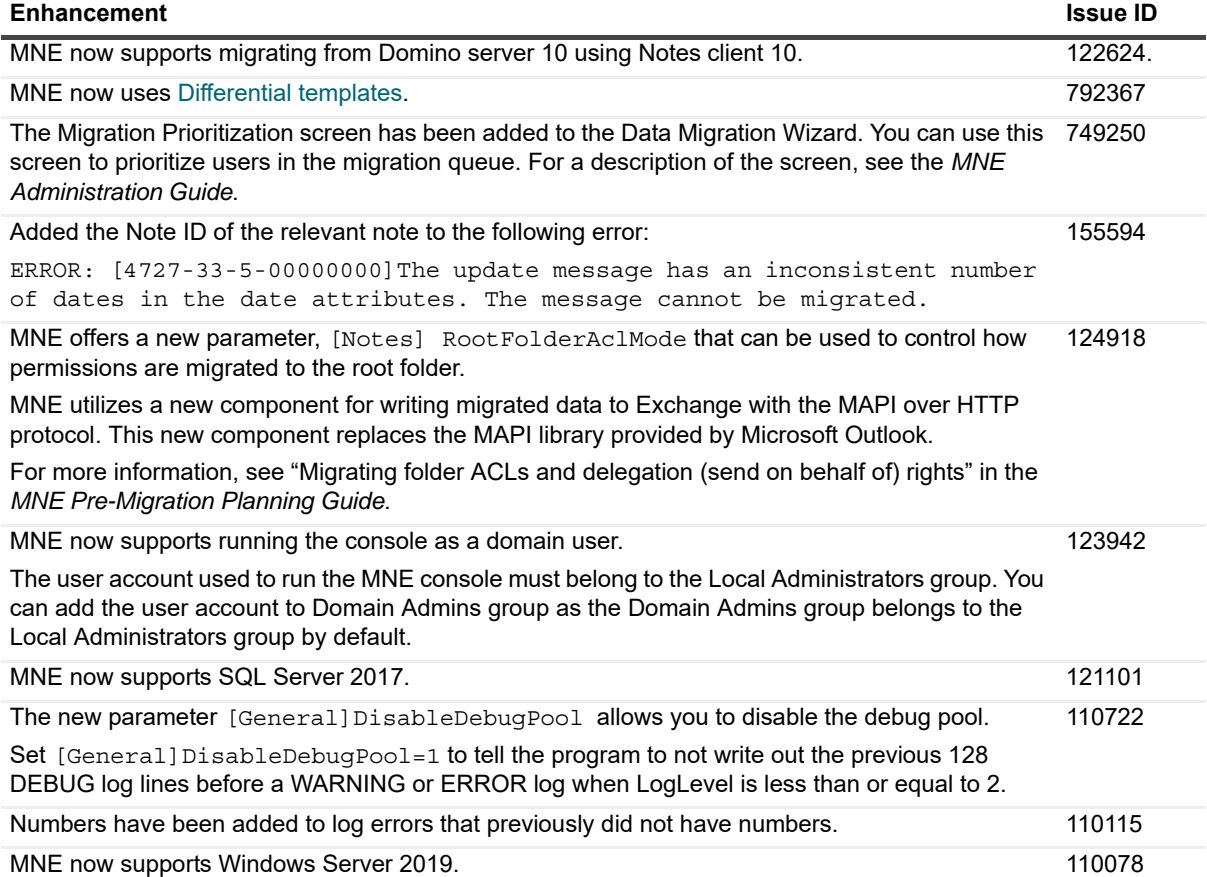

# <span id="page-5-0"></span>**Resolved issues**

The following is a list of issues addressed in this release.

**Table 2. Resolved Issues**

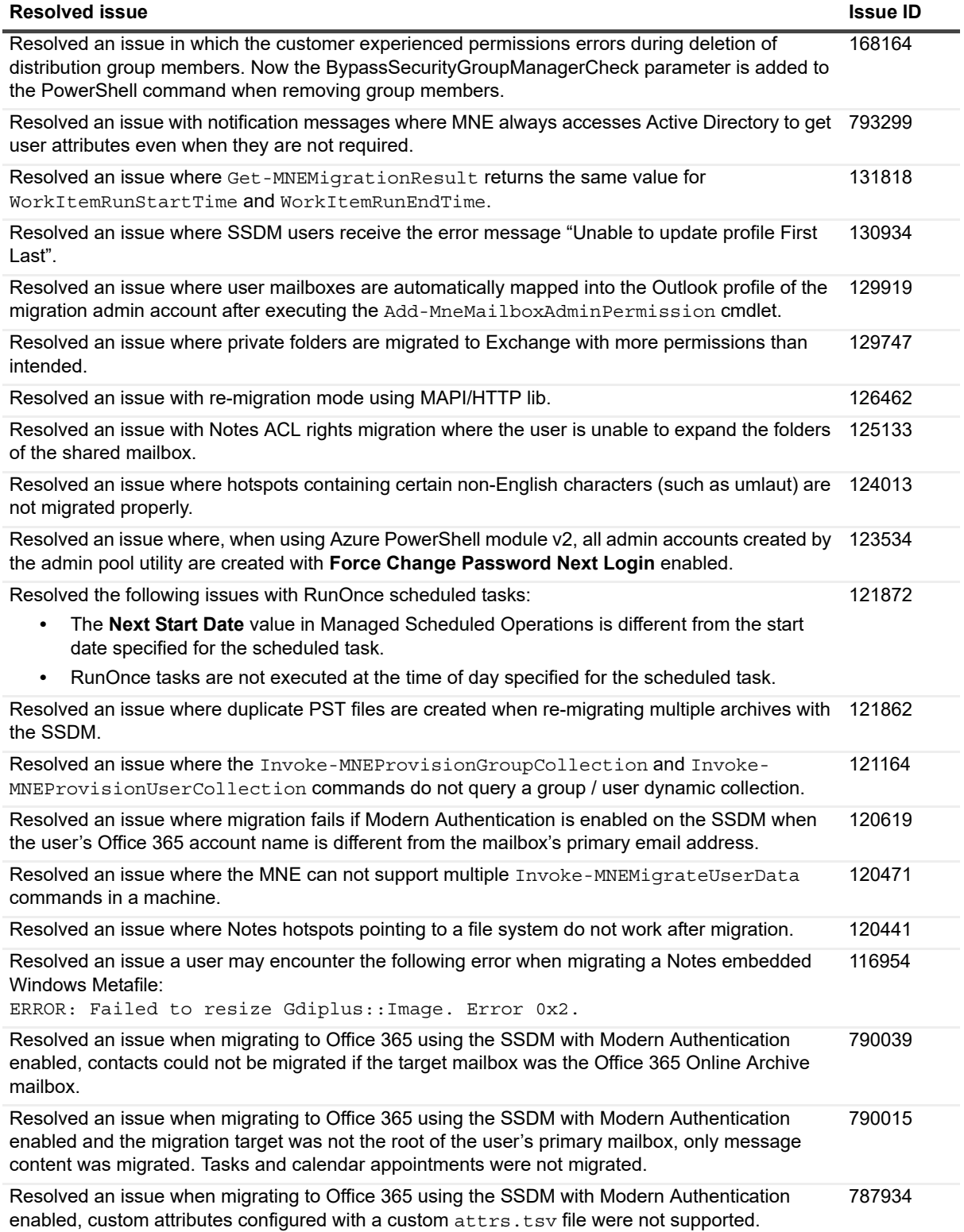

**Table 2. Resolved Issues**

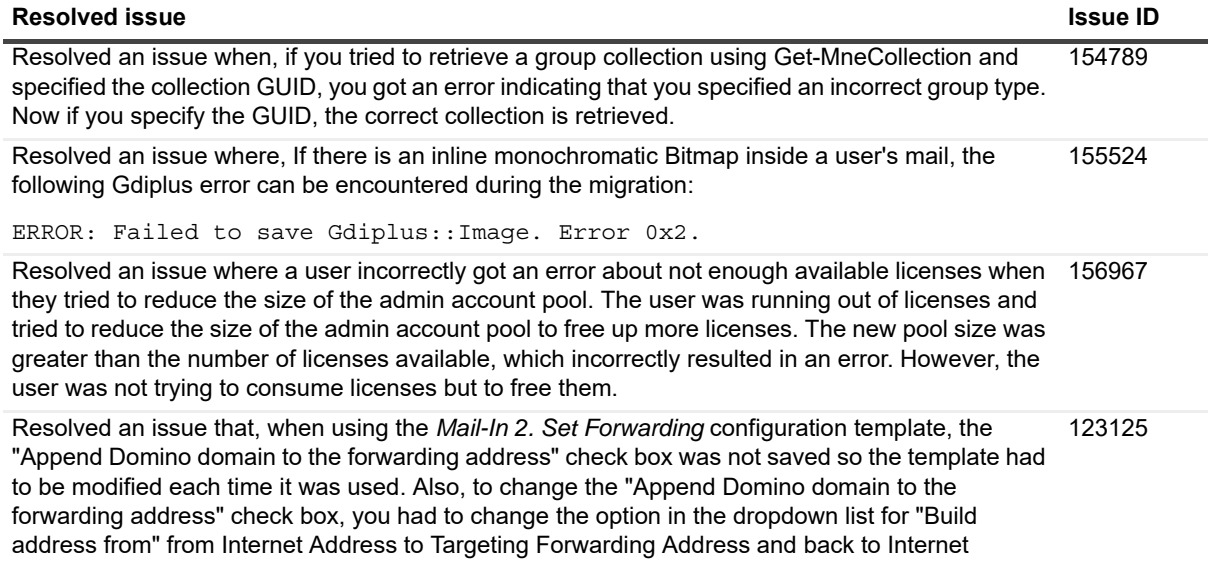

Address to make the check box editable.

# <span id="page-6-0"></span>**Known issues**

Most of the known issues and limitations of any migration process are due to feature inconsistencies between the source and target environments. That is, features that are available in the Notes environment simply cannot be migrated to a target environment that does not offer the same or comparable features. Other limitations are due to feature incompatibilities, where similar features are available in both the source and target environments, but their implementations are so different that the migration may be impractical. In any case, most administrators regard these sorts of limitations as trivial or incidental to an overall migration project.

Quest distinguishes between known "issues" (listed here), which are believed to be temporary and likely to be resolved in a future release, and known "limitations," which are believed to be inherent to the process and environmental architectures, and are likely permanent. Appendix A of the MNE *Pre-Migration Planning Guide* provides a list of all such known limitations of the migration process as facilitated by the current version of Migrator for Notes to Exchange.

The following is a list of issues, including those attributed to third-party products, known to exist at the time of this release.

**Table 3. General known issues**

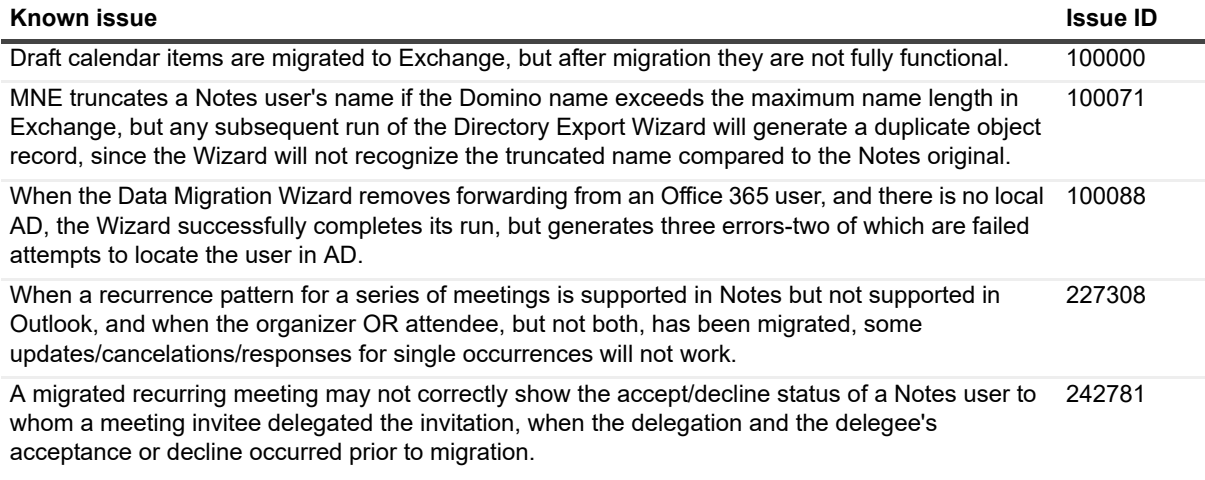

#### **Table 3. General known issues**

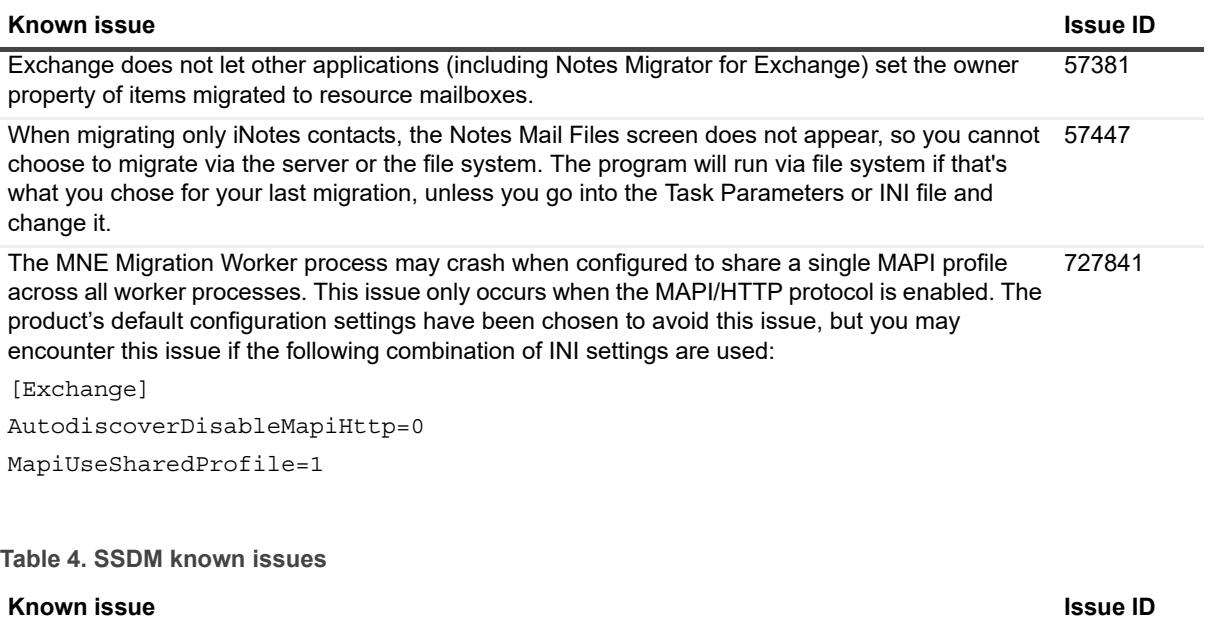

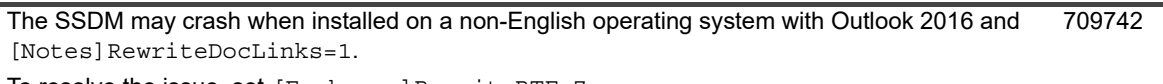

To resolve the issue, set [Exchange] RewriteRTF=7.

**Table 5. Offline Migration known issues**

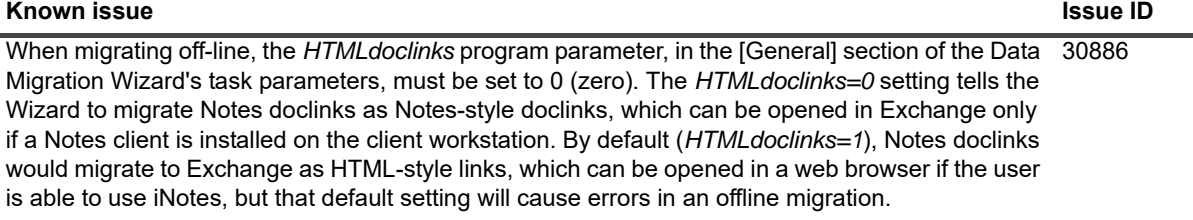

#### **Table 6. Outlook known issues**

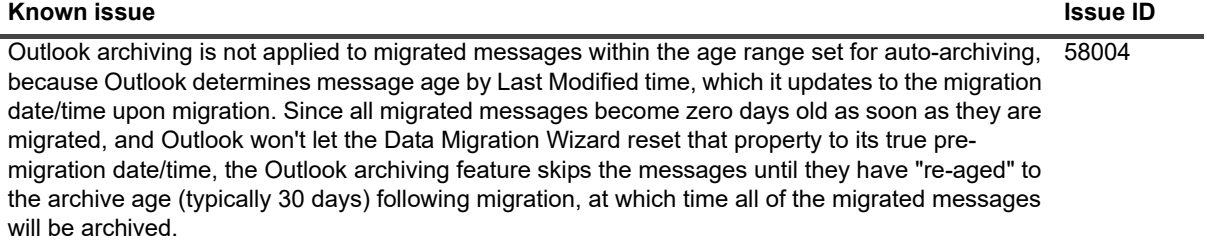

# <span id="page-7-0"></span>**System requirements**

- **•** [Domino servers](#page-8-0)
- **•** [Microsoft Exchange servers](#page-8-1)
- **•** [SQL server](#page-9-1)
- **•** [MNE admin migration servers](#page-9-0)
- **•** [End-user desktops \(if running the SSDM\)](#page-11-0)
- **•** [Server hosting the SSDM scheduling utility web service](#page-12-2)
- **IMPORTANT:** The requirements listed here document the basic hardware and software requirements for f. Migrator for Notes to Exchange. MNE also requires certain configuration considerations and account permissions. Be sure to see these additional requirements in the MNE *Pre-Migration Planning Guide*, in chapter 1 under *Configuration requirements and account permissions*.

Before installing MNE, make sure your environment meets (or will meet) these minimum hardware and software requirements.

### <span id="page-8-0"></span>**Domino servers**

**Supported Domino source environments** (all ranges inclusive):

- **•** Notes/Domino 10.0.0 and 10.0.1
- **•** Notes/Domino 9.0.0 and 9.0.1
- **•** Notes/Domino 8.5.0-8.5.3, and 8.0.0-8.0.2
- **•** Notes/Domino 7.0.0-7.0.4
- **•** Notes/Domino 6.x
- **•** SmartCloud Notes support: MNE provides partial support for migrations from SmartCloud Notes, via the SSDM, for Notes client versions 8.5.3 or newer. This feature also requires you configure your local Notes client for SmartCloud Notes, as described in the MNE *Pre-Migration Planning Guide*, in chapter 1 under "Configuration requirements and account permissions".

### <span id="page-8-1"></span>**Microsoft Exchange servers**

**NOTE:** Migrator for Notes to Exchange supports Cumulative Update (CU) releases for all supported versions f of Exchange. If you encounter an incompatibility with a newly released CU, contact Quest Support for a resolution.

#### **Supported Exchange target environments:**

- **•** Exchange 2019: RTM
- **•** Exchange 2016: RTM
- **•** Exchange 2013: RTM and SP1
- **•** Exchange 2010: RTM, SP1, SP2 and SP3
- **•** Microsoft Office 365:
	- **▪** All Office 365 license plans that include an Exchange mailbox and permit connecting to that mailbox with Outlook and the Exchange Web Service (EWS).
	- Office 365 environments:
		- **▪** Office 365 Global
		- **▪** Office 365 Germany
		- **▪** Office 365 operated by 21Vianet

# <span id="page-9-1"></span>**SQL server**

MNE requires access to a Microsoft SQL Server. The following versions are supported:

- **•** SQL Server 2008
- **•** SQL Server 2008 Express Edition
- **•** SQL Server 2008 R2
- **•** SQL Server 2008 R2 Express Edition
- **•** SQL Server 2012
- **•** SQL Server 2012 Express Edition
- **•** SQL Server 2014
- **•** SQL Server 2014 Express Edition
- **•** SQL Server 2016
- **•** SQL Server 2016 Express Edition
- **•** SQL Server 2017
- **•** SQL Server 2017 Express Edition

Note the following:

- **•** SQL must be installed either on the admin's migration server or on a separate server, with a minimum of 20GB free disk space.
- **•** You may use an existing (installed) MS SQL Server, or install a new instance of SQL Server using one of the supported versions listed above.
- **•** Quest recommends a full-featured (non-Express) edition of SQL Server for best performance of MNE's Directory Export Wizard, particularly for sites with a large number of groups or domains.

### <span id="page-9-0"></span>**MNE admin migration servers**

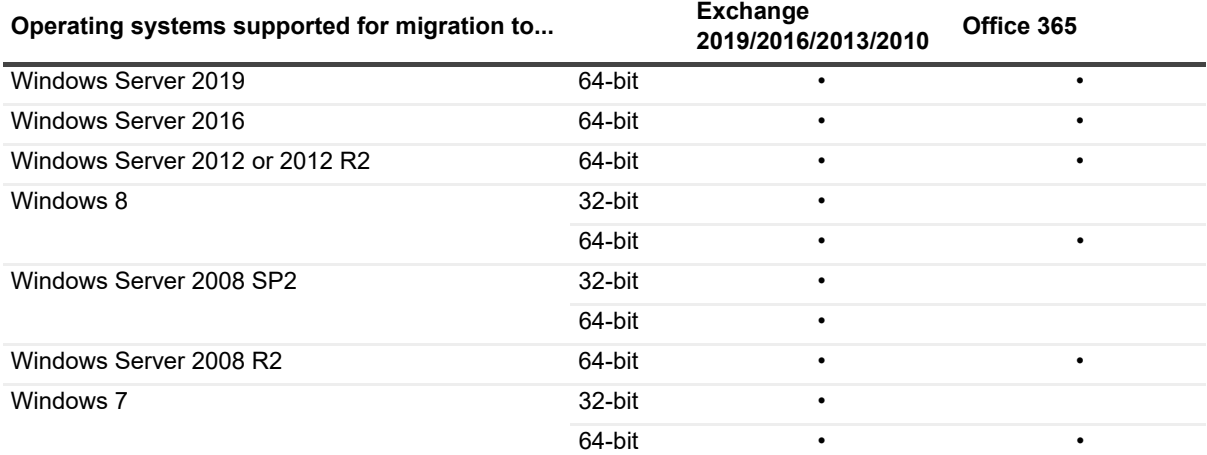

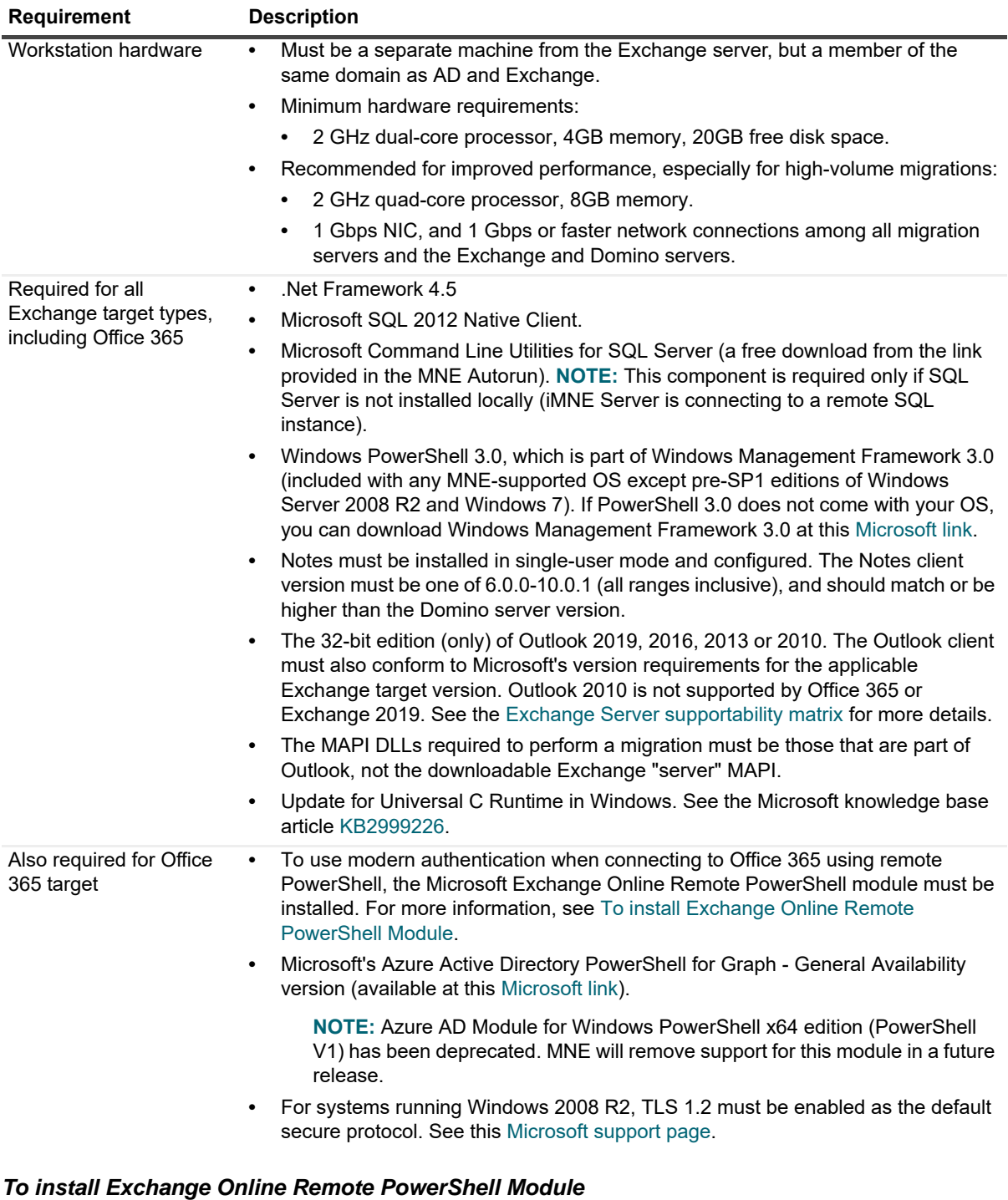

- <span id="page-10-0"></span>1 In Internet Explorer or Edge, open the Exchange admin center (EAC) for your Exchange Online organization.
- 2 A browser that supports ClickOnce deployment (such as Internet Explorer or Edge) is needed for the next step.
- 3 In the EAC, go to **Hybrid | Setup** and click the appropriate **Configure** button to download the Exchange Online Remote PowerShell Module.
- 4 In the Application Install window that opens, click **Install**.

Windows Remote Management (WinRM) on your computer must allow basic authentication (enabled by default).

5 To verify that basic authentication is enabled, run this command in a Command Prompt:

winrm get winrm/config/client/auth

6 If you don't see the value Basic = true, run the following command to enable basic authentication for WinRM:

winrm set winrm/config/client/auth @{Basic="true"}

# <span id="page-11-0"></span>**End-user desktops (if running the SSDM)**

An SSDM end-user workstation *may* be a virtual machine, but a dedicated "actual" machine will likely yield better migration performance.

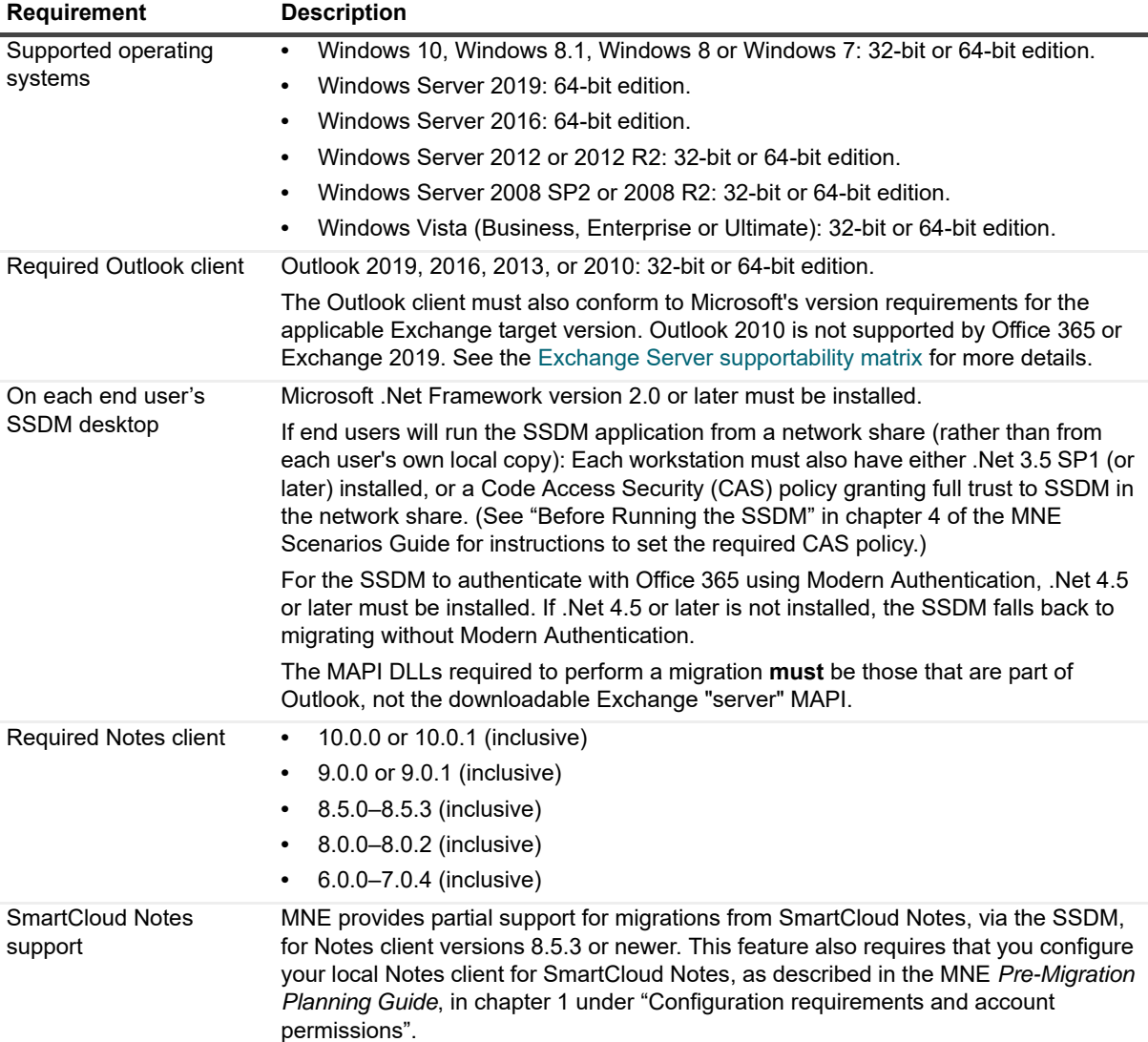

# <span id="page-12-2"></span>**Server hosting the SSDM scheduling utility web service**

ASP.net version 4.5 must be installed. If the SSDM Scheduling Web Service is running, you must change the .NET Framework version of the Application Pool used by the SSDM Scheduling Web Service to .NET 4.5.

# <span id="page-12-0"></span>**Upgrade and compatibility**

You do not need to uninstall a previous version before installing a new version. The upgrade installation and setup are fully automated, and preserve any data already migrated by an earlier version, so you can resume the migration process from wherever you left off with the previous version.

- **IMPORTANT:** If you are upgrading from 4.14.1 or earlier, you must back up the SSDM Scheduling ÷ Administration utility configuration files. See the section below for information on backing up the files.
- **IMPORTANT:** The upgrade process backs up your existing pabreplicator.nsf, attrs.tsv, ÷ msgtypes.tsv, NMEPSErrorFile.xml, wte\_template.htm, ybm\_template.htm and ynma template.html files and copy them to the target installation folder.

#### *Backing up the SSDM Scheduling Administration utility configuration files*

The following locally saved configuration files are overwritten as part of the upgrade to release 4.16.0. Make a backup copy of these files before performing the upgrade.

C:\Program Files (x86)\Dell\Migrator for Notes to Exchange\SSDM Scheduling Web Service\Bin\SchedulingGlobals.config

C:\Program Files (x86)\Dell\Migrator for Notes to Exchange\SSDM Scheduling Administration\AdminConfigPaths.xml

The upgrade procedure contains a step for restoring the files.

### **Important: Avoiding permission conflicts**

If you are migrating to an on-premises Exchange server, it is important to ensure that the Exchange administrator account used by MNE to perform the migration does not belong to the Domain Admins or the Enterprise Admins security group, or to the Organization Management role group. Since these groups are denied *Receive As* rights on all mailbox databases, adding the Exchange account to any of these groups will result in conflicting permissions. These conflicting permissions have always had the potential to cause issues, but due to changes in how MNE connects to the target mailboxes, it is more likely that the conflicting permissions will prevent the new version of MNE from connecting to the mailboxes that are the migration targets.

# <span id="page-12-1"></span>**Product licensing**

Migrator for Notes to Exchange is a metered-use product that requires the application of a valid license key. An MNE license key is installed MNE's Notes Migration Manager component.

Quest sells license keys for particular numbers of users to be migrated. When the limit is reached the software continues to function nominally for users that have already been migrated, but will not migrate additional users. The same license is used for all functions of a particular user (provisioning, forwarding, migration, etc.), and the user license count increments the first time any program function is applied to each user. That is, when any feature of any MNE component is applied to a particular user, then all features of all components can be applied to the

same user under the same license. Moreover, users can be re-migrated (if necessary) using the original licenses; re-migration does not require an additional license.

A trial license is intended to let you try the MNE software in your own environment, with your own data, to help you determine whether MNE's capabilities are suitable to your needs. Under a trial license, therefore, the program stamps a "*MIGRATION EVALUATION*" prefix into the *Subject* of every migrated message, and also imposes these limitations:

- **•** Calendar items more than two weeks into the future are not migrated.
- **•** When migrating personal address books, only five contacts and five groups are migrated per PAB.

You can obtain your first or a subsequent license key by contacting a Quest Software sales representative. For either a trial or perpetual license, the key uses one of the following formats

- **•** MigratorNotesEX-###-#####.dlv
- **•** MigratorNotesEX-###-###-###.dlv

where ###-###### or ###-###-### represents your unique license number. The file is sent to you from Quest Licensing as an email file attachment. Copy the license key file to your Desktop, or to some other convenient location.

The product will install without a license key, but will prompt you to apply a license key the first time you try to run the software. You will be prompted to find and specify the license key file that Quest provided. Use the **Browse** feature to locate and specify the  $. d1v$  license file.

If you are upgrading from an earlier version, the automated upgrade process will transfer the existing license key into the new version, so you do not need to re-install it. For new installations, the license installer will only install the new format license files  $(. \text{div}).$  The older format  $(. \text{asc})$  is no longer supported.

**IMPORTANT:** Many environments require disabling User Account Control to install the Quest license into ÷ MNE.

# <span id="page-13-0"></span>**Getting started with MNE**

- **•** [Upgrade and installation instructions](#page-13-1)
- **•** [More resources](#page-15-0)

## <span id="page-13-1"></span>**Upgrade and installation instructions**

To install Migrator for Notes to Exchange:

1 Download the Migrator for Notes to Exchange zip folder from the Quest.com website, and extract all files into an installation folder. Then run Autorun.exe from the installation folder.

If you are installing from an MNE product CD, the *Autorun* utility runs automatically.

Windows then launches the *Autorun* utility, where you can browse product information including the **Prerequisites** and all MNE **Documentation** before installing the product.

Verify that your environment conforms to the [System requirements](#page-7-0) specified above in this document, and to the requirements specified in "Configuration requirements and account permissions" in the *Pre-Migration Planning Guide*. Several of the required third-party components may be downloaded from links on the *Autorun* **Prerequisites** tab.

- 2 When you are ready to install, select the *Autorun* **Install** tab.
- 3 Select the **Migrator for Notes to Exchange** product name, and click **Next**.
- 4 Read and accept the license agreement.
- 5 Follow the instructions in the MNE Installation Wizard.
- **IMPORTANT:** If your setup includes the Microsoft redistributables, you may install them on your migration ÷ server. You must have a Microsoft SQL Server installed in your migration environment in order to use Migrator for Notes to Exchange.
- **NOTE:** Quest Migrator for Notes to Exchange requires access to the SQL 2012 Native Client. If you have i Microsoft SQL Server 2012 (or later) installed on your migration server then you already have the Native Client installed.

If you do not have the Native Client installed, you can use the download button in the Autorun utility to download the software.

6 Follow the remaining instructions and prompts in the MNE Installer.

**IMPORTANT:** MNE includes a wizard for scanning the environment and determining whether it conforms to f the system requirements for the MNE applications. The MNE Prerequisites Checker looks for required software and settings, connectivity, permissions, and access rights. The wizard can be launched automatically from the exit page of the MNE installer, by marking a checkbox before clicking **Finish**:

[ ] Launch the Prerequisites Checker when setup exits

The checker can also be run independently from your Windows **Start** menu, in the **Quest | Migrator for Notes to Exchange** group. The Prerequisites Checker log file is written to %SystemDrive%\ProgramData\Quest\Prerequisites Checker.

- 7 Click **Finish** from the last screen to complete the installation. The MNE Installer then exits, and returns you to the *Autorun* utility, on the **Install** tab. If you have marked the **Prerequisites Checker** checkbox, that wizard now runs (in a separate window).
- 8 If you like, you may browse the other *Autorun* tabs.
- 9 When you are finished browsing other *Autorun* tabs, click the **Close** box ([X] in the top-right corner of the window) to close the *Autorun* utility.

### **Post upgrade steps**

Be sure to see [Product licensing](#page-12-1) above before trying to configure or run any MNE component.

**IMPORTANT: Locale-specific configuration**: If you are migrating from a non-English Notes environment, ÷ you must also configure both the Data Migration Wizard and the SSDM with the appropriate non-English values for certain display elements. See "Appendix A" of the *MNE Administration Guide* for instructions, under "How Do I Configure MNE for My Non-English Notes Locales?"

#### *Configuring the SSDM Scheduling Administration utility*

The SSDM Scheduling Administration utility must be configured after upgrade.

1 Prior to upgrade, you made a copy of the SSDM Scheduling Administration utility configuration files. Restore the files to the following directory paths.

C:\Program Files (x86)\Quest\Migrator for Notes to Exchange\SSDM Scheduling Web Service\Bin\SchedulingGlobals.config

C:\Program Files (x86)\Quest\Migrator for Notes to Exchange\SSDM Scheduling Administration\AdminConfigPaths.xml

2 Point to the new physical path.

In the Administration Guide, in the chapter "SSDM Scheduling Administration utility" see the section "Before you can use the SSDM Scheduling Administration utility".

#### Follow the steps to add the new Virtual Directory:

C:\Program Files (x86)\Quest\Migrator for Notes to Exchange\SSDM Scheduling Web Service

#### *Configuring the Task Scheduler*

If you plan to use the optional MNE task scheduling features, make sure the MNE Task Scheduler is configured by following the instructions in Appendix A of the *MNE Administration Guide*, in the section "How Do I Schedule Tasks?"

### <span id="page-15-0"></span>**More resources**

Information about MNE, including all product documentation, is available from the Quest Support Portal at <https://support.quest.com/>.

## **Migrator for Notes to Exchange and Coexistence Manager for Notes community**

The [Migrator for Notes to Exchange and Coexistence manager for Notes community](https://www.quest.com/community/products/notes-to-exchange-migration/) is an interactive online community dedicated to issues relating to:

- **•** Migration of email, identity and applications to the Windows Exchange platform, either on-premises or hosted Exchange platforms like Office 365—including migrations from Exchange, GroupWise, and Notes.
- **•** Active Directory migrations.
- **•** Migrations from Notes application and Exchange public folders to Sharepoint.
- **•** Coexistence strategies and tools.

The community is designed to foster collaboration between Quest Migration experts and users. It's a place where you can:

- **•** Learn about product releases and betas before anyone else.
- **•** Get access to Quest product leaders and subject matter experts on migration and coexistence.
- **•** Participate in discussion forums, share insights and ideas, and get common questions answered.

You can browse around the forums and the library, but to take full advantage of the community, post new threads, respond to messages from others, and rate our documents and downloads, you must **Join** the community. If you already have a Quest account or are a member of another Quest community, simply **Sign in**. The **Sign in** and **Join** features are both available from links near the top-right corner of the page.

# <span id="page-15-1"></span>**Globalization**

This section contains information about installing and operating this product in non-English configurations, such as those needed by customers outside of North America. This section does not replace the materials about supported platforms and configurations found elsewhere in the product documentation.

This release is Unicode-enabled and supports any character set. In this release, all product components should be configured to use the same or compatible character encodings and should be installed to use the same locale and regional options. This release is targeted to support operations in the following regions: North America, Western Europe and Latin America, Central and Eastern Europe, Far-East Asia, Japan. The release supports Complex Script (Central Asia – India, Thailand).

The SSDM user interface is available in English and French. The SSDM User Guide is also available in English and French.

# <span id="page-16-0"></span>**About us**

Quest provides software solutions for the rapidly-changing world of enterprise IT. We help simplify the challenges caused by data explosion, cloud expansion, hybrid datacenters, security threats, and regulatory requirements. We are a global provider to 130,000 companies across 100 countries, including 95% of the Fortune 500 and 90% of the Global 1000. Since 1987, we have built a portfolio of solutions that now includes database management, data protection, identity and access management, Microsoft platform management, and unified endpoint management. With Quest, organizations spend less time on IT administration and more time on business innovation. For more information, visit [www.quest.com](https://www.quest.com/company/contact-us.aspx).

### **Technical support resources**

Technical support is available to Quest customers with a valid maintenance contract and customers who have trial versions. You can access the Quest Support Portal at [https://support.quest.com.](https://support.quest.com)

The Support Portal provides self-help tools you can use to solve problems quickly and independently, 24 hours a day, 365 days a year. The Support Portal enables you to:

- **•** Submit and manage a Service Request.
- **•** View Knowledge Base articles.
- **•** Sign up for product notifications.
- **•** Download software and technical documentation.
- **•** View how-to-videos.
- **•** Engage in community discussions.
- **•** Chat with support engineers online.
- **•** View services to assist you with your product.

# **Third-party contributions**

This product contains the following third-party components. For third-party license information, go to [https://www.quest.com/legal/third-party-licenses.aspx.](https://www.quest.com/legal/third-party-licenses.aspx)

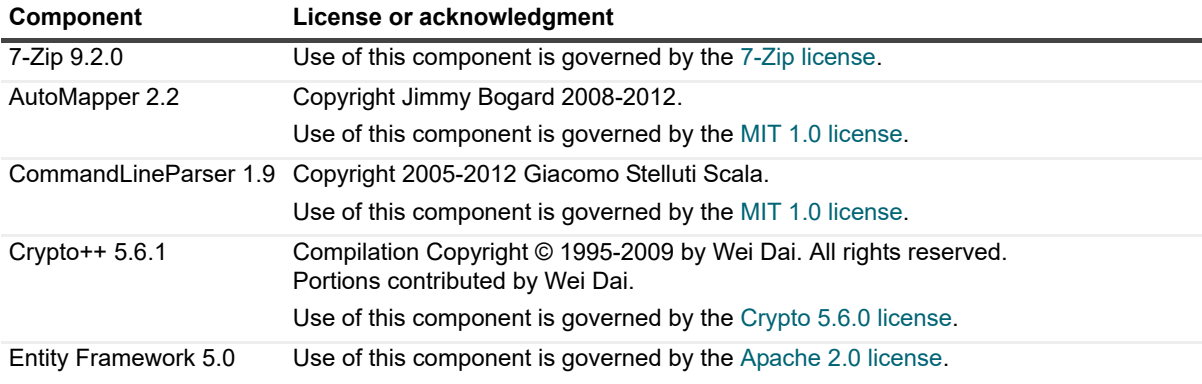

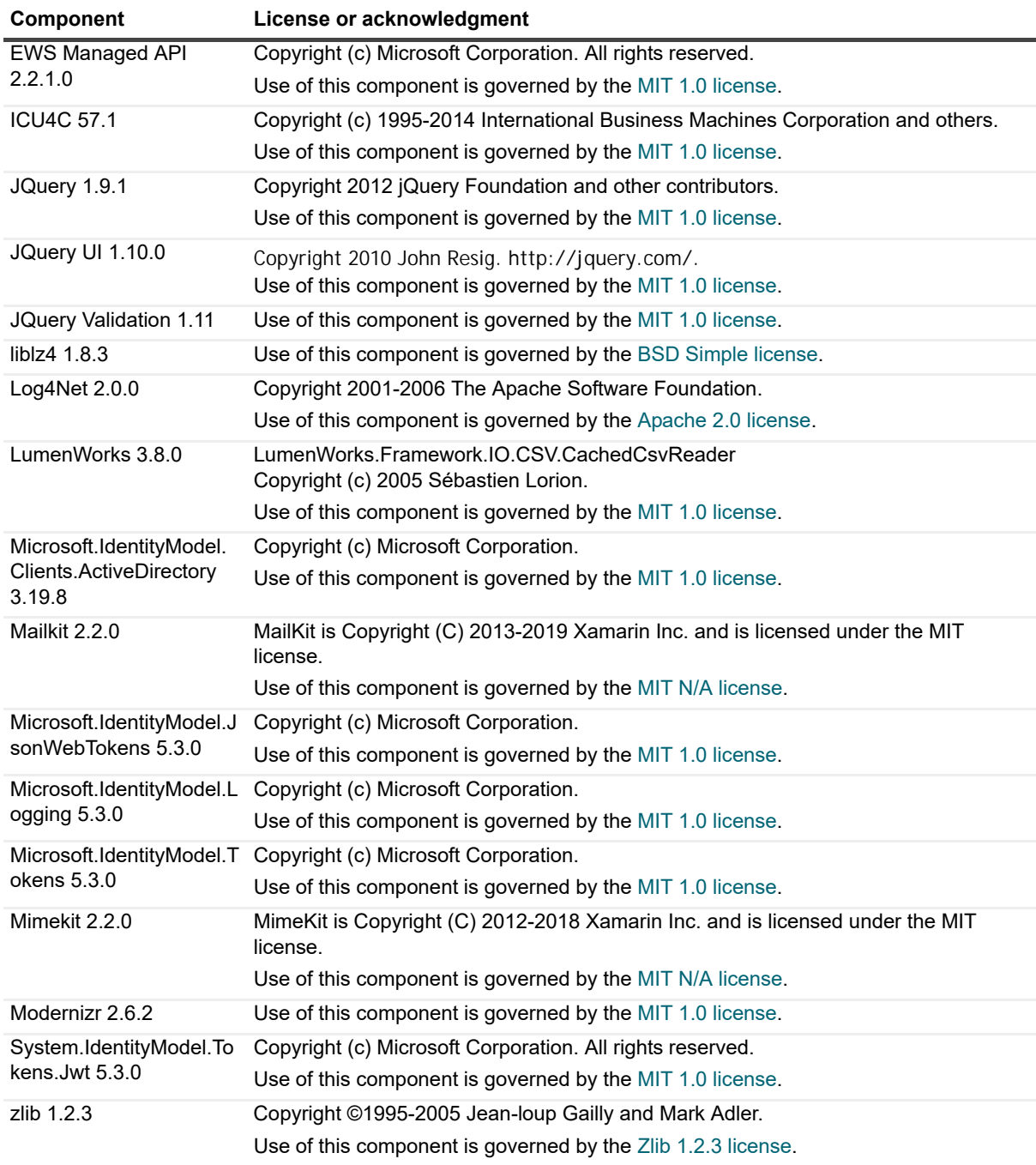

#### **© 2019 Quest Software Inc.**

#### **ALL RIGHTS RESERVED.**

This guide contains proprietary information protected by copyright. The software described in this guide is furnished under a software license or nondisclosure agreement. This software may be used or copied only in accordance with the terms of the<br>applicable agreement. No part of this guide may be reproduced or transmitted in any form or by any m mechanical, including photocopying and recording for any purpose other than the purchaser's personal use without the written permission of Quest Software Inc.

The information in this document is provided in connection with Quest Software products. No license, express or implied, by estoppel or otherwise, to any intellectual property right is granted by this document or in connection with the sale of Quest Software<br>products. EXCEPT AS SET FORTH IN THE TERMS AND CONDITIONS AS SPECIFIED IN THE LICENSE A OR STATUTORY WARRANTY RELATING TO ITS PRODUCTS INCLUDING, BUT NOT LIMITED TO, THE IMPLIED<br>WARRANTY OF MERCHANTABILITY, FITNESS FOR A PARTICULAR PURPOSE, OR NON-INFRINGEMENT. IN NO EVENT<br>SHALL QUEST SOFTWARE BE LIABLE FOR A INCIDENTAL DAMAGES (INCLUDING, WITHOUT LIMITATION, DAMAGES FOR LOSS OF PROFITS, BUSINESS<br>INTERRUPTION OR LOSS OF INFORMATION) ARISING OUT OF THE USE OR INABILITY TO USE THIS DOCUMENT, EVEN IF QUEST SOFTWARE HAS BEEN ADVISED OF THE POSSIBILITY OF SUCH DAMAGES. Quest Software makes no representations or warranties with respect to the accuracy or completeness of the contents of this document and reserves the right to make changes to specifications and product descriptions at any time without notice. Quest Software does not make any commitment to update the information contained in this document.

If you have any questions regarding your potential use of this material, contact:

Quest Software Inc. Attn: LEGAL Dept. 4 Polaris Way Aliso Viejo, CA 92656

Refer to our website [\(www.quest.com](http://www.quest.com)) for regional and international office information.

#### **Patents**

Quest Software is proud of our advanced technology. Patents and pending patents may apply to this product. For the most current information about applicable patents for this product, please visit our website at www.quest.com/legal.

#### **Trademarks**

Quest and the Quest logo are trademarks and registered trademarks of Quest Software Inc. in the U.S.A. and other countries. For a complete list of Quest Software trademarks, please visit our website at [www.quest.com/legal.](http://www.quest.com/legal) All other trademarks, servicemarks, registered trademarks, and registered servicemarks are the property of their respective owners.

#### **Legend**

**CAUTION: A CAUTION icon indicates potential damage to hardware or loss of data if instructions are not followed.**

**IMPORTANT NOTE**, **NOTE**, **TIP**, **MOBILE**, or **VIDEO:** An information icon indicates supporting information.